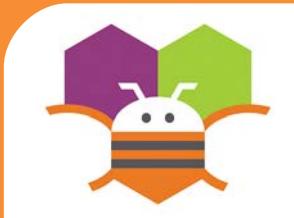

# **Movement with Sensors**

#### Move an ImageSprite by tilting your phone

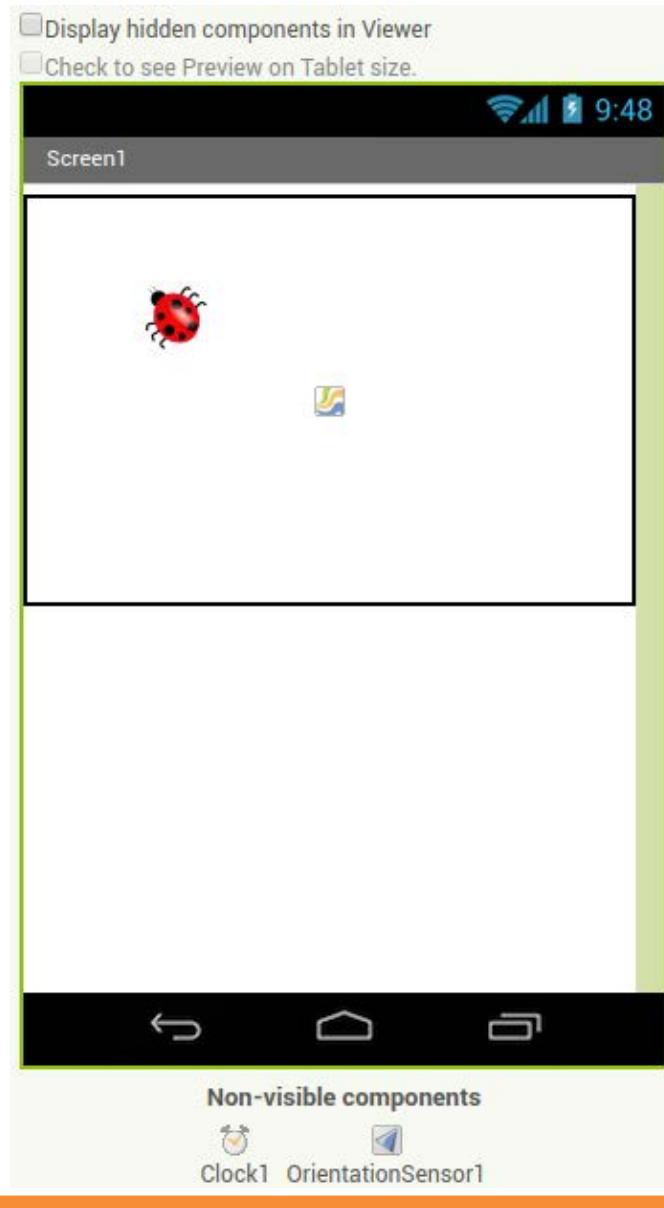

### **Getting Ready**

You will need the following components in your design screen:

\* Canvas, ImageSprite, OrientationSensor, Clock

# **Blocks Editor**

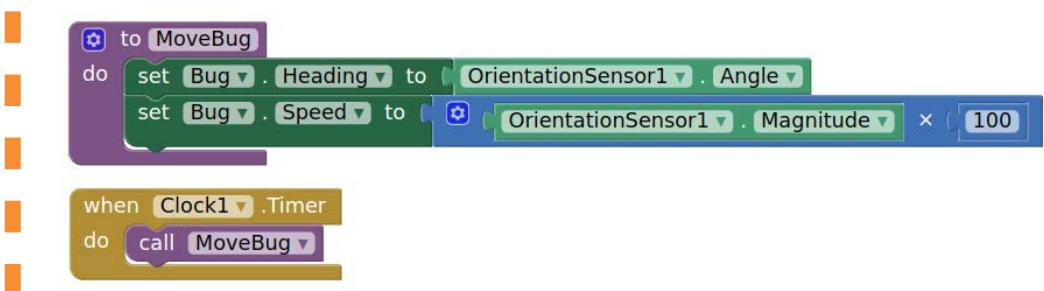

## **What does it mean?**

- A procedure called **MoveBug** was created that moves the bug in the direction that the phone is tilted.
- The **OrientationSensor.Angle** is used to tell
- the bug which direction to move based on what
- angle your phone is tilted.
- The **OrientationSensor.Magnitude** is used to
- tell the bug what speed to move based on how
- much tilt you are putting on your phone.
- Whenever the **Clock1.Timer** fires, the
- event **MoveBug** will be called.

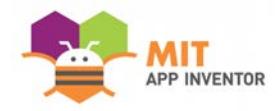